## FILREIT • F?

## Annex B PSE EASy IPO Subscription

Step 1 Upon login, click on an active event

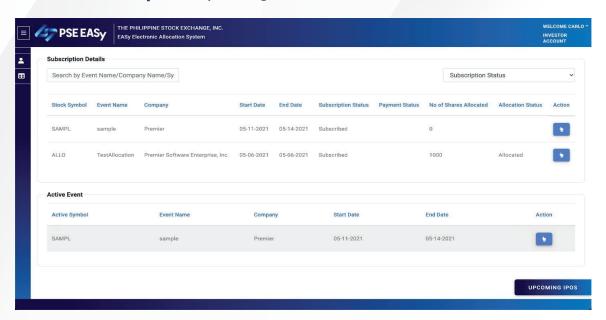

Step 2 Fill out Application to Purchase

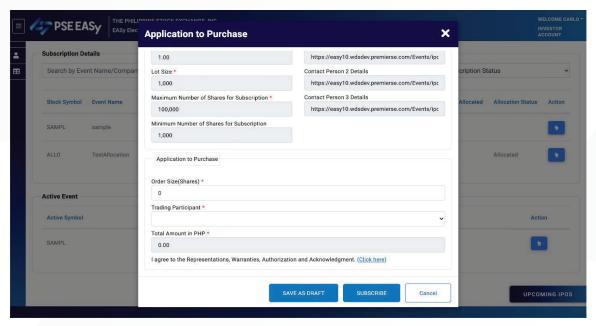

Step 3 Tick checkbox on acknowledgements

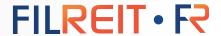

Step 4 Click "Subscribe" or "Save as Draft"

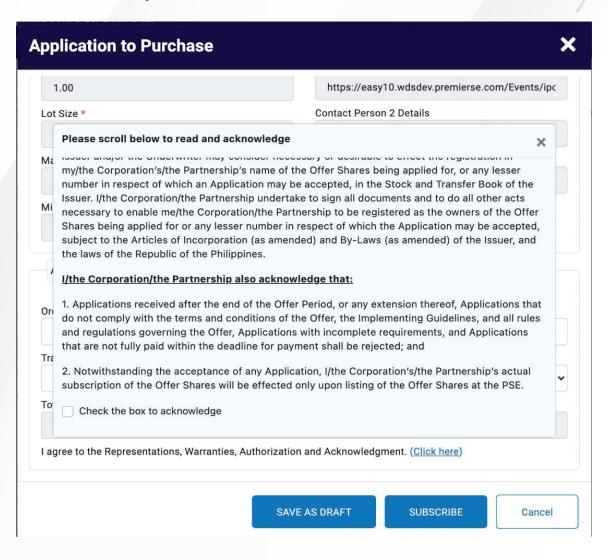

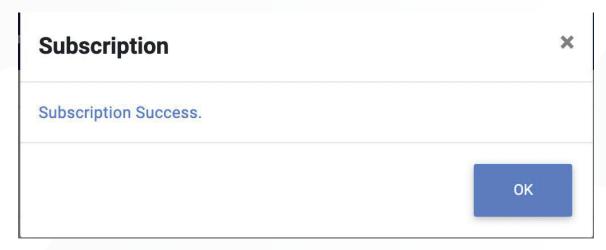